Nokia 6600i slide User Guide

9215856 Issue 1 © 2009 Nokia. All rights reserved.

DECLARATION OF CONFORMITY

# **C€**0434

Hereby, NOKIA CORPORATION declares that this RM-570 product is in compliance with the essential requirements and other relevant provisions of Directive 1999/5/EC. A copy of the Declaration of Conformity can be found at http:// www.nokia.com/phones/declaration\_of\_conformity/.

Nokia, Nokia Connecting People, and Navi are trademarks or registered trademarks of Nokia Corporation. Nokia tune is a sound mark of Nokia Corporation. Other product and company names mentioned herein may be trademarks or tradenames of their respective owners.

Reproduction, transfer, distribution, or storage of part or all of the contents in this document in any form without the prior written permission of Nokia is prohibited. Nokia operates a policy of continuous development. Nokia reserves the right to make changes and improvements to any of the products described in this document without prior notice.

US Patent No 5818437 and other pending patents. T9 text input software Copyright © 1997-2009. Tegic Communications, Inc. All rights reserved.

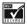

Includes RSA BSAFE cryptographic or security protocol software from RSA Security.

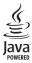

Java and all Java-based marks are trademarks or registered trademarks of Sun Microsystems, Inc.

Portions of the Nokia Maps software are ©1996-2009 The FreeType Project. All rights reserved.

This product is licensed under the MPEG-4 Visual Patent Portfolio License (i) for personal and noncommercial use in connection with information which has been encoded in compliance with the MPEG-4 Visual Standard by a consumer engaged in a personal and noncommercial activity and (ii) for use in connection with MPEG-4 video provided by a licensed video provider. No license is granted or shall be implied for any other use. Additional information, including that related to promotional, internal, and commercial uses, may be obtained from MPEG LA, LLC. See http://www.mpegla.com. TO THE MAXIMUM EXTENT PERMITTED BY APPLICABLE LAW, UNDER NO CIRCUMSTANCES SHALL NOKIA OR ANY OF ITS LICENSORS BE RESPONSIBLE FOR ANY LOSS OF DATA OR INCOME OR ANY SPECIAL, INCIDENTAL, CONSEQUENTIAL OR INDIRECT DAMAGES HOWSOEVER CAUSED.

THE CONTENTS OF THIS DOCUMENT ARE PROVIDED "AS IS". EXCEPT AS REQUIRED BY APPLICABLE LAW, NO WARRANTIES OF ANY KIND, EITHER EXPRESS OR IMPLIED, INCLUDING, BUT NOT LIMITED TO, THE IMPLIED WARRANTIES OF MERCHANTABILITY AND FITNESS FOR A PARTICULAR PURPOSE, ARE MADE IN RELATION TO THE ACCURACY, RELIABILITY OR CONTENTS OF THIS DOCUMENT. NOKLA RESERVES THE RIGHT TO REVISE THIS DOCUMENT OR WITHDRAW IT AT ANY TIME WITHOUT PRIOR NOTICE.

The availability of particular products and applications and services for these products may vary by region. Please check with your Nokia dealer for details and availability of language options. This device may contain commodities, technology or software subject to export laws and regulations from the US and other countries. Diversion contrary to law is prohibited.

Model number: 6600i-1c

9215856/Issue 1 EN

# Contents

#### Safety 4

| Make it your phone        | 5  |
|---------------------------|----|
| Start up                  | 5  |
| Personalise your phone    | 12 |
| Connect                   | 14 |
| Network provider services | 16 |

| Stay in touch     | 17 |
|-------------------|----|
| Make calls        | 17 |
| Text and messages | 19 |

| Image and video          | 23 |
|--------------------------|----|
| Capture an image         | 23 |
| Record a video clip      | 23 |
| Camera and video options | 24 |
| Gallery                  | 24 |

# Entertainment

| Listen to music        | 25 |
|------------------------|----|
| Web                    | 27 |
| Games and applications | 29 |

| Maps           | 29 |
|----------------|----|
| Download maps  | 29 |
| Maps and GPS   | 30 |
| Extra services | 30 |

# Organise

| Manage contacts | 30 |
|-----------------|----|
| Business cards  | 31 |
| Date and time   | 32 |
| Alarm clock     | 32 |
| Calendar        | 32 |
| To-do list      | 32 |
| Notes           | 32 |
| Nokia PC Suite  | 32 |
| Calculator      | 33 |
| Countdown timer | 33 |
| Stopwatch       | 33 |
|                 |    |

| Helpful hints                             | 33   |
|-------------------------------------------|------|
| Nokia support                             | 34   |
| My Nokia                                  | 34   |
| Download content                          | 34   |
| Software updates using your PC            | 34   |
| Software updates over the air             | 35   |
| Configuration setting service             | 35   |
| Restore factory settings                  | 35   |
| Digital rights management                 | 37   |
| Enhancements                              | 37   |
| Emancements                               | 51   |
| Battery                                   | 37   |
| Battery and charger information           | 37   |
|                                           |      |
| Nokia battery authentication              | 20   |
| guidelines                                | 38   |
| Authenticate hologram                     | 38   |
| What if your battery is not<br>authentic? | 38   |
| authentice                                | - 20 |
| Care and maintenance                      | 38   |
| Disposal                                  | 38   |
|                                           |      |
| Additional safety information             | 39   |
| Small children                            | 39   |
| Operating environment                     | 39   |
| Medical devices                           | 39   |
| Vehicles                                  | 39   |
| Potentially explosive environments        | 39   |
| Emergency calls                           | 39   |
| Certification information (SAR)           | 40   |
| Index                                     | 41   |

Index

#### Support and updates

25

30

# Safety

Read these simple guidelines. Not following them may be dangerous or illegal. Read the complete user guide for further information.

#### SWITCH ON SAFELY

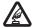

Do not switch the device on when wireless phone use is prohibited or when it may cause interference or danger.

#### **ROAD SAFETY COMES FIRST**

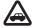

Obey all local laws. Always keep your hands free to operate the vehicle while driving. Your first consideration while driving should be road safety.

#### INTERFERENCE

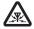

All wireless devices may be susceptible to interference, which could affect performance.

#### SWITCH OFF IN RESTRICTED AREAS

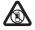

Follow any restrictions. Switch the device off in aircraft, near medical equipment, fuel, chemicals, or blasting areas.

#### **QUALIFIED SERVICE**

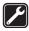

Only qualified personnel may install or repair this product.

# ACCESSORIES AND BATTERIES

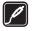

Use only approved accessories and batteries. Do not connect incompatible products.

## ACCESSORIES

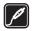

Use only approved accessories. Do not connect incompatible products.

# WATER-RESISTANCE

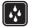

Your device is not waterresistant. Keep it dry.

# Make it your phone

#### Start up

Get to know your phone, insert the battery, SIM card, and memory card, and learn some important information about your phone.

#### **Keys and parts**

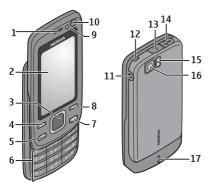

- 1 Earpiece
- 2 Display
- 3 Navi<sup>™</sup> key (scroll key)
- 4 Left selection key
- 5 Call key
- 6 Keypad
- 7 End/Power key
- 8 Right selection key
- 9 Light sensor
- 10 Front camera
- 11 Charger connector
- 12 Strap eyelet
- 13 Back cover release button
- 14 USB cable connector
- 15 Camera flash
- 16 Main camera
- 17 Loudspeaker

## **Install SIM card and battery**

Always switch the device off and disconnect the charger before removing the battery.

This phone is intended for use with a BL-4U battery. Always use original Nokia batteries. <u>See "Nokia battery</u> authentication guidelines", p. 38.

The SIM card and its contacts can be easily damaged by scratches or bending, so be careful when handling, inserting, or removing the card.

1 Push the release button, and open the back cover. Remove the battery.

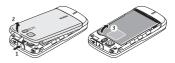

2 Open the SIM card holder. Insert the SIM card into the holder with the contact surface facing down. Close the SIM card holder.

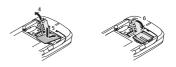

3 Observe the battery contacts, and insert the battery. Replace the back cover.

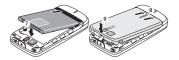

# Insert a memory card

Use only compatible microSD cards approved by Nokia for use with this device. Nokia uses approved industry standards for memory cards, but some brands may not be fully compatible with this device. Incompatible cards may damage the card and the device and corrupt data stored on the card.

You phone supports microSD cards of up to 16 GB.

1 Switch the device off, and remove the back cover and battery.

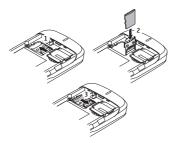

- 2 Slide the memory card holder to unlock.
- 3 Open the card holder, and insert the memory card into the holder with the contact surface facing inwards.
- 4 Close the card holder, and slide it to lock.
- 5 Replace the battery and back cover.

# Charge the battery

Your battery has been precharged, but the charging levels may vary.

1 Connect the charger to a wall outlet.

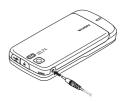

- 2 Connect the charger to the device.
- 3 When the battery is fully charged, disconnect the charger from the device, then from the wall outlet.

You also may charge the battery with a USB cable with power from a computer.

- 1 Connect the USB cable to the USB port of a computer and to your device.
- 2 When the battery is fully charged, disconnect the USB cable.

If the battery is completely discharged, it may take several minutes before the charging indicator appears on the display or before any calls can be made.

The charging time depends on the charger used. Charging a BL-4U battery with the AC-8 charger takes approximately 1 hour 30 minutes while the phone is in the home screen mode.

# Antenna

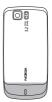

Your device may have internal and external antennas. Avoid touching the antenna area unnecessarily while the antenna is transmitting or receiving. Contact with antennas affects the communication quality and may cause a higher power level during operation and may reduce the battery life.

The figure shows the antenna area marked in grey.

#### Headset

#### Warning:

Continuous exposure to high volume may damage your hearing. Listen to music at a moderate level, and do not hold the device near your ear when the loudspeaker is in use.

#### Warning:

When you use the headset, your ability to hear outside sounds may be affected. Do not use the headset where it can endanger your safety.

When connecting any external device or any headset, other than those approved by Nokia for use with this device, to the USB connector, pay special attention to volume levels.

#### Strap

1 Open the back cover.

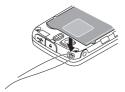

2 Hook a strap behind the clamp, and close the back cover.

#### About your phone

The wireless device described in this guide is approved for use on the WCDMA 850 and 2100 and GSM 850, 900, 1800, and 1900 networks. Contact your service provider for more information about networks.

When using the features in this device, obey all laws and respect local customs, privacy and legitimate rights of others, including copyrights.

Copyright protection may prevent some images, music, and other content from being copied, modified, or transferred.

Your device may have preinstalled bookmarks and links for third-party internet sites. You may also access other third-party sites through your device. Third-party sites are not affiliated with Nokia, and Nokia does not endorse or assume liability for them. If you choose to access such sites, you should take precautions for security or content.

#### Warning:

To use any features in this device, other than the alarm clock, the device must be switched on. Do not switch the device on when wireless device use may cause interference or danger.

Remember to make back-up copies or keep a written record of all important information stored in your device.

When connecting to any other device, read its user guide for detailed safety instructions. Do not connect incompatible products.

**Important:** Use only services that you trust and that offer adequate security and protection against harmful software.

#### **Network services**

To use the phone you must have service from a wireless service provider. Many of the features require special network features. These features are not available on all networks; other networks may require that you make specific arrangements with your service provider before you can use the network services. Your service provider can give you instructions and explain what charges will apply. Some networks may have limitations that affect how you can use networks may not support all languagedependent characters and services.

Your service provider may have requested that certain features be disabled or not activated in your device. If so, these features will not appear on your device menu. Your device may also have a special configuration such as changes in menu names, menu order, and icons. Contact your service provider for more information.

#### Functions without a SIM card

Some functions of your phone may be used without inserting a SIM card, such as Organiser functions and games. Some functions appear dimmed in the menus and cannot be used.

#### **Keypad lock**

To lock the keypad to prevent accidental keypresses, select **Menu**, and press **\*** within 3 seconds.

To unlock the keypad, select **Unlock**, and press **\*** within 1.5 seconds. If requested, enter the lock code.

To answer a call when the keypad is locked, press the call key. When you end or reject the call, the keypad locks automatically. Further features are **Automatic keyguard** and **Security keyguard**. <u>See</u> <u>"Phone settings", p. 11.</u>

When the device or keypad is locked, calls may be possible to the official emergency number programmed into your device.

#### Access codes

To set how your phone uses the access codes and security settings, select Menu > Settings > Security > Access codes.

- The security code helps to protect your phone against unauthorised use. The preset code is 12345. You can change the code and set the phone to request the code. Some operations require the security code regardless of the settings, for example if you want to restore the factory settings. Keep the code secret and in a safe place separate from your phone. If you forget the code and your phone is locked, your phone will require service and additional charges may apply. For more information, contact a Nokia Care point or your phone dealer.
- The PIN (UPIN) code, supplied with the SIM (USIM) card, helps to protect the card against unauthorised use.
- The PIN2 (UPIN2) code, supplied with some SIM (USIM) cards, is required to access certain services.
- PUK (UPUK) and PUK2 (UPUK2) codes may be supplied with the SIM (USIM) card. If you enter the PIN code incorrectly three times in succession, you are asked for the PUK code. If the codes are not supplied, contact your service provider.
- The barring password is required when using the call barring service to

restrict calls to and from your phone (network service).

 To view or change the security module settings for the browser, select Menu > Settings > Security > Security module sett..

#### Switch the phone on and off

To switch the phone on or off, press and hold the power key.

If the phone prompts for a PIN code, enter the code (displayed as \*\*\*\*).

If the phone prompts you for the time and date, enter the local time, select the time zone of your location in terms of the time difference with respect to Greenwich Mean Time (GMT), and enter the date. See "Date and time", p. 32.

When you switch on your phone for the first time, you may be prompted to get the configuration settings from your service provider (network service). For more information, refer to **Connect to** support. See "Configuration", p. <u>16</u>, and "Configuration setting service", p. <u>35</u>.

#### Standby mode

When the phone is ready for use, and you have not entered any characters, the phone is in the standby mode.

Display

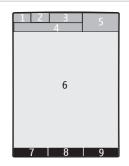

- 1 Network type indicator and signal strength of the cellular network
- 2 Battery charge status
- 3 Indicators
- 4 Name of the network or the operator logo
- 5 Clock
- 6 Display
- 7 Function of the left selection key
- 8 Function of the scroll key
- **9** Function of the right selection key

You can change the function of the left and right selection key. <u>See "Left and right selection keys", p. 13.</u>

#### **Power saving**

Your phone has a **Power saver** and a **Sleep mode** feature in order to save battery power in the standby mode when no keys are pressed. These features may be activated. See "Display", p. 13.

#### **Active standby**

The active standby mode displays a list of selected phone features and information that you can access directly.

To activate or deactivate the active standby mode, select Menu > Settings >

**Display** > Active standby > Active standby mode.

In the active standby mode, scroll up or down to navigate in the list, and select **Select** or **View**. The arrows indicate that further information is available. To stop navigation, select **Exit**.

To organise and change the active standby mode, select **Options** and from the available options.

## Shortcuts in the standby mode

#### List of dialled numbers

Press the call key once. To make a call, scroll to the number or name, and press the call key.

#### Start the web browser

Press and hold **0**.

#### Call the voice mailbox

Press and hold 1.

#### Use other keys as shortcuts

See "Dialling shortcuts", p. 18.

## Indicators

- You have unread messages.
- You have unsent, cancelled, or failed messages.
- → You have missed calls.
- Figure 3 The keypad is locked.
- The phone does not ring for incoming calls or text messages.
   An alarm is set.
- **G**/E The phone is registered to the GPRS or EGPRS network.
- **G** / **E** The phone has an open GPRS or EGPRS connection.
- **N**/そ The GPRS or EGPRS connection is suspended (on hold).

- Bluetooth connectivity is turned on.
- 2 If you have two phone lines, the second phone line is selected.
- \_\_\_\_\_\_ All incoming calls are diverted to another number.
- Calls are limited to a closed user group.
- The currently active profile is timed.

## Flight mode

Use the flight mode in radio sensitive environments — on board aircraft or in hospitals — to deactivate all radio frequency functions. You can still access your calendar, phone numbers, and offline games. When the flight mode is active, and is displayed.

To activate or set up the flight mode, select Menu > Settings > Profiles > Flight > Activate or Personalise.

To deactivate the flight mode, select any other profile.

## **Emergency call in flight mode**

Enter the emergency number, press the call key, and when **Exit flight profile?** is displayed, select **Yes**.

#### Warning:

With the Flight profile you cannot make or receive any calls, including emergency calls, or use other features that require network coverage. To make calls, you must first activate the phone function by changing profiles. If the device has been locked, enter the lock code.

If you need to make an emergency call while the device is locked and in the Flight profile, you may be also able to enter an official emergency number programmed in your device in the lock code field and select 'Call'. The device will confirm that you are about to exit Flight profile to start an emergency call.

#### Tapping

The tap function allows you to quickly mute and reject calls and alarm tones, and to display a clock just by double-tapping the back or front of the phone when the slide is closed.

Select Menu > Settings > Phone > Sensor settings to activate the tap function and vibration feedback.

#### Mute calls or alarms

Double-tap the phone.

# Reject a call or snooze an alarm after muting it

Double-tap the phone again.

**Display the clock** Double-tap the phone.

If you have missed calls or received new messages, you must view them before you can see the clock.

#### **Phone settings**

Select **Menu** > **Settings** > **Phone** and from the following:

Language settings — to set the display language of your phone, select Phone language. . To set a language for the voice commands, select Recognition lang..

**Memory status** — to check the memory consumption

**Automatic keyguard** — to lock the keypad automatically after a preset time when the phone is in the standby mode and no function has been used.

**Security keyguard** — to ask for the security code when you unlock the keyguard

**Sensor settings** — to activate and adjust the tapping function

**Voice recognition** — <u>See "Voice</u> <u>commands", p. 14.</u>

**Flight query** — to be asked whether to use the flight mode when you switch the phone on. With the flight mode, all radio connections are switched off.

**Phone updates** — to receive software updates from your service provider (network service). This option may not be available, depending on your phone. <u>See</u> <u>"Software updates over the air", p. 35.</u>

**Network mode** — to use both the UMTS and the GSM network. You cannot access this option during an active call.

**Operator selection** — to set a cellular network available in your area

**Help text activation** — to select whether the phone shows help texts

**Start-up tone** — to play a tone when you switch the phone on

**Confirm SIM actions** — <u>See "SIM</u> <u>services", p. 16.</u>

#### Security settings

When security features that restrict calls are in use (such as call barring, closed user group, and fixed dialling), calls may be possible to the official emergency number programmed into your device. Call barring and call diverting cannot be active at the same time.

Select **Menu** > **Settings** > **Security** and from the following:

**PIN code request** or **UPIN code request** — to request for your PIN or UPIN code every time the phone is switched on. Some SIM cards do not allow the code request to be turned off.

**PIN2 code request** — to select whether the PIN2 code is required when using a specific phone feature which is protected by the PIN2 code. Some SIM cards do not allow the code request to be turned off.

**Call barring service** — to restrict incoming calls to and outgoing calls from your phone (network service). A barring password is required.

**Fixed dialling** — to restrict your outgoing calls to selected phone numbers if supported by your SIM card. When the fixed dialling is on, GPRS connections are not possible except while sending text messages over a GPRS connection. In this case, the recipient's phone number and the message centre number must be included in the fixed dialling list.

**Closed user group** — to specify a group of people whom you can call and who can call you (network service)

**Security level** — To request the security code when a new SIM card is inserted, select **Phone**. To request the security code when the SIM card memory is selected, and you want to change the memory in use, select **Memory**. Access codes — to change the security code, PIN code, UPIN code, PIN2 code, or barring password

**Code in use** — to select whether the PIN code or UPIN code should be active

Authority certificates or User certificates — to view the list of the authority or user certificates downloaded into your phone. <u>See "Browser</u> security", p. 28.

**Security module sett.** — to view security module details, activate the module PIN request, or change the module PIN and signing PIN. <u>See "Access codes", p. 8.</u>

#### Personalise your phone

Give your phone a personal touch with ringing tones, display backgrounds, and themes. Add shortcuts for your preferred features, and attach enhancements.

#### Profiles

Your phone has various setting groups called profiles, which you can customise with ringing tones for different events and environments.

Select Menu > Settings > Profiles, the desired profile, and from the following options:

Activate — to activate the selected profile

**Personalise** — to change the profile settings

**Timed** — to set the profile to be active for a certain time. When the time set for the profile expires, the previous profile that was not timed becomes active.

#### Themes

A theme contains elements for personalising your phone.

Select **Menu** > **Settings** > **Themes** and from the following options:

**Select theme** — Open the **Themes** folder, and select a theme.

**Theme downloads** — Open a list of links to download more themes.

#### Tones

You can change the tone settings of the selected active profile.

Select Menu > Settings > Tones. You can find the same settings in the Profiles menu.

#### Display

Select **Menu** > **Settings** > **Display** and from the following:

**Wallpaper** — to add a background image for the home screen mode

**Active standby** — to activate, organise, and personalise the home screen mode

**Standby font colour** — to select the font colour for the home screen mode

**Navigation key icons** — to display the scroll key icons in the home screen mode

**Notification details** — to display details in missed call and message notifications

**Transition effects** — to activate a smoother and more organic navigation experience

**Slide animation** — to display an animation when you open or close the slide

**Power saver** — to dim the display automatically, and to display a clock when the phone is not used for a certain length of time

**Sleep mode** — to switch off the display automatically when the phone is not used for a certain length of time

**Font size** — to set the font size for messaging, contacts, and web pages

**Operator logo** — to display the operator logo

**Cell info display** — to display the cell identity, if available from the network

#### My shortcuts

With personal shortcuts, you get quick access to frequently used functions of your phone.

#### Left and right selection keys

To change the function assigned to the left or right selection key, select Menu > Settings > My shortcuts > Left selection key or Right selection key and the function.

In the standby mode, if the left selection key is **Go to**, to activate a function, select **Go to** > **Options** and from the following:

**Select options** — to add or remove a function

**Organise** — to rearrange the functions

#### Other shortcuts

Select **Menu** > **Settings** > **My shortcuts** and from the following options:

**Navigation key** — to assign other functions from a predefined list to the navigation key (scroll key).

Active standby key — to select the movement of the navigation key to activate the active standby mode

#### Assign dialling shortcuts

Create shortcuts by assigning phone numbers to the number keys 3-9.

- 1 Select Menu > Contacts > Speed dials, and scroll to a number key.
- 2 Select Assign, or, if a number has already been assigned to the key, select Options > Change.
- 3 Enter a number or search for a contact.

#### Voice commands

Call contacts and use your phone by speaking a voice command.

Voice commands are languagedependent.

To set the language, select Menu > Settings > Phone > Language settings > Recognition lang. and your language.

To train the voice recognition to your voice, select Menu > Settings > Phone > Voice recognition > Voice recog. training.

To activate a voice command for a function, select **Menu > Settings > Phone > Voice recognition > Voice commands**, a feature, and the function. (1) indicates that the voice command is activated.

To activate the voice command, select Add.

To play the activated voice command, select **Play**.

To use voice commands, see <u>"Voice</u> <u>dialling"</u>, p. <u>18</u>.

To manage the voice commands, scroll to a function, select **Options** and from the following:

Edit or Remove — to rename or deactivate the voice command

Add all or Remove all — to activate or deactivate voice commands for all functions in the voice commands list

#### Connect

Your phone provides several features to connect to other devices to transmit and receive data.

#### **Bluetooth wireless technology**

Bluetooth technology allows you to connect your phone, using radio waves, to a compatible Bluetooth device within 10 metres (32 feet).

This device is compliant with Bluetooth Specification 2.0 + EDR supporting the following profiles: generic access, network access, generic object exchange, advanced audio distribution, audio video remote control, handsfree, headset, object push, file transfer, dial-up networking, service discovery application, SIM access, and serial port. To ensure interoperability between other devices supporting Bluetooth technology, use Nokia approved accessories for this model. Check with the manufacturers of other devices to determine their compatibility with this device.

Features using Bluetooth technology increase the demand on battery power and reduce the battery life.

#### Set up a Bluetooth connection

Select Menu > Settings > Connectivity > Bluetooth and take the following steps:

- 1 Select **My phone's name** and enter a name for your phone.
- 2 To activate Bluetooth connectivity select Bluetooth > On. ③ indicates that Bluetooth is active.
- 3 To connect your phone with an audio enhancement, select **Connect audio enhan.** and the device that you want to connect to.
- 4 To pair your phone with any Bluetooth device in range, select Paired devices > Add new device. Scroll to a found device, and select Add.

Enter a passcode (up to 16 characters) on your phone and allow the connection on the other Bluetooth device.

If you are concerned about security, turn off the Bluetooth function, or set My phone's visibility to Hidden. Accept Bluetooth communication only from those you trust.

#### PC connection to the internet

Use Bluetooth technology to connect your compatible PC to the internet without PC Suite software. Your phone must have activated a service provider that supports internet access, and your PC has to support Bluetooth personal area network (PAN). After connecting to the network access point (NAP) service of the phone, and pairing with your PC, your phone automatically opens a packet data connection to the internet.

#### Packet data

General packet radio service (GPRS) is a network service that allows mobile phones to send and receive data over an internet protocol (IP)-based network.

To define how to use the service, select Menu > Settings > Connectivity > Packet data > Packet data conn. and from the following options:

When needed — to set the packet data connection to established when required by an application. The connection will be cut when the application is closed.

**Always online** — to automatically connect to a packet data network when you switch the phone on

You can use your phone as a modem by connecting it to a compatible PC using Bluetooth technology or a USB data cable. For details, see Nokia PC Suite documentation. <u>See "Nokia</u> <u>support", p. 34.</u>

#### **USB data cable**

You can use the USB data cable to transfer data between the phone and a compatible PC or a printer supporting PictBridge.

To activate the phone for data transfer or image printing, connect the data cable and select the mode:

**PC Suite** — to use the cable for Nokia PC Suite

**Printing & media** — to use the phone with a PictBridge compatible printer or with a compatible PC

**Data storage** — to connect to a PC that does not have Nokia software and use the phone as data storage

To change the USB mode, select Menu > Settings > Connectivity > USB data cable and the desired USB mode.

#### Synchronisation and backup

Select Menu > Settings > Sync and backup and from the following:

**Phone switch** — Synchronise or copy selected data between your phone and another phone using Bluetooth technology.

**Create backup** — Create a backup of selected data to the memory card or to an external device.

**Restore backup** — Select a backup file stored on the memory card or on an external device and restore it to the phone. Select **Options** > **Details** for information about the selected backup file.

**Data transfer** — Synchronise or copy selected data between your phone and another device, PC, or network server (network service).

# **Connect a USB device**

You can connect a USB storage (for example, a memory stick) to your device and browse in the file system and transfer files.

- 1 Connect a compatible adapter cable to the USB port of your device.
- 2 Connect the USB storage to the adapter cable.
- 3 Select Menu > Gallery and the USB device to browse.

**Note:** Not all USB storage devices are supported, depending on their power consumption.

## **Network provider services**

Your network provider provides several additional services you may want to use. For some of these services, charges may apply.

## **Operator menu**

Access a portal to services provided by your network operator. For more information, contact your network operator. The operator can update this menu with a service message.

# **SIM services**

Your SIM card may provide additional services. You can access this menu only if it is supported by your SIM card. The name and contents of the menu depend on the available services.

Accessing these services may involve sending messages or making a phone call for which you may be charged.

# Info messages, SIM messages, and service commands Info messages

You can receive messages on various topics from your service provider

(network service). For more information, contact your service provider.

Select Menu > Messaging > Info messages and from the available options.

#### Service commands

Service commands allow you to write and send service requests (USSD commands) to your service provider, such as activation commands for network services.

To write and send the service request, select Menu > Messaging > Serv. commands. For details, contact your service provider.

#### SIM messages

SIM messages are specific text messages that are saved to your SIM card. You can copy or move those messages from the SIM to the phone memory, but not vice versa.

To read SIM messages, select Menu > Messaging > Options > SIM messages.

# Configuration

You can configure your phone with settings that are required for certain services. You may receive these settings as a configuration message from your service provider.<u>See "Configuration setting service", p. 35.</u>

Select Menu > Settings > Configuration and from the following:

**Default config. sett.** — to view the service providers saved in the phone, and to set a default service provider

**Act. def. in all apps.** — to activate the default configuration settings for supported applications

**Preferred access pt.** — to view the saved access points

**Connect to support** — to download the configuration settings from your service provider

**Device manager sett.** — to allow or prevent the phone from receiving software updates. This option may not be available, depending on your phone. <u>See</u> <u>"Software updates over the air", p. 35.</u>

**Personal config. sett.** — to manually add new personal accounts for various services, and to activate or delete them. To add a new personal account, select Add, or **Options** > Add new. Select the service type, and enter the required parameters. To activate a personal account, scroll to it, and select **Options** > Activate.

# Stay in touch

#### Make calls

Make a voice call

You can start a call in several ways:

#### **Manual dialling**

Enter the phone number, including the area code, and press the call key.

For international calls, press \* twice for the international prefix (the + character replaces the international access code), enter the country code, the area code without the leading 0, if necessary, and the phone number.

#### **Repeat a call**

To access the list of dialled numbers, press the call key once in the standby mode. Select a number or name, and press the call key.

#### Select a number from Contacts

Search for a name or phone number that you saved in Contacts.

Select Menu > Settings > Call > Slide call handling to handle calls with the slide.

Answer an incoming call Press the call key, or open the slide.

#### End a call

Press the end key, or close the slide.

#### Mute the ringing tone Select Silence.

Reject an incoming call

Press the end key.

**Adjust the volume in a call** Scroll left or right.

#### Make a video call

In a video call, the video recorded with the front camera on your phone is shown to the video call recipient. To make a video call, you must have a USIM card and be connected to a WCDMA network. For availability and subscription to video call services, contact your service provider. The video call can be made to a compatible phone or an ISDN client between two parties. Video calls cannot be made while another voice, video, or data call is active.

- 1 To start a video call, enter the phone number, including the area code.
- 2 Press and hold the call key, or select Options > Video call.

Starting a video call may take a while. If the call is not successful, you are asked to try a voice call or send a message instead.

3 To end the call, press the end key.

#### **Dialling shortcuts**

Assign a phone number to one of the number keys, 3-9.<u>See "Assign dialling shortcuts", p. 13.</u>

Use a dialling shortcut to make a call in one of the following ways:

- Press a number key, then the call key.
- If Menu > Settings > Call > Speed dialling > On is selected, press and hold a number key.

#### **Voice dialling**

Make a phone call by saying the name that is saved in Contacts.

As voice commands are languagedependent, before voice dialling, you must select Menu > Settings > Phone > Language settings > Recognition lang. and your language.

**Note:** Using voice tags may be difficult in a noisy environment or during an emergency, so you should not rely solely upon voice dialling in all circumstances.

- 1 In the standby mode, press and hold the right selection key. A short tone sounds, and **Speak now** is displayed.
- 2 Say the name of the contact you want to dial. If the voice recognition is successful, a list with matches is shown. The phone plays the voice command of the first match on the list. If it is not the correct command, scroll to another entry.

#### **Options during a call**

Many of the options that you can use during a call are network services. For availability, contact your service provider.

During a call, select **Options** and from the available options.

Some of the network options are Hold, New call, Add to conference, End all calls, and the following:

**Send DTMF** — to send tone strings

**Swap** — to switch between the active call and the call on hold

**Transfer** — to connect a call on hold to an active call and disconnect yourself

**Conference** — to make a conference call

**Private call** — to have a private discussion in a conference call

#### **Voice messages**

The voice mailbox is a network service to which you may need to subscribe. For more information, contact your service provider.

#### Call your voice mailbox

Press and hold 1.

#### Edit your voice mailbox number

Select Menu > Messaging > Voice messages > Voice mailbox no..

#### Video messages

The video mailbox is a network service to which you may need to subscribe. For more information, contact your service provider.

#### Call your video mailbox

Press and hold 2.

#### Edit your video mailbox number

Select Menu > Messaging > Video messages > Voice mailbox no..

## **Call log**

To view the information on your calls, messages, data, and synchronisation,

select **Menu** > **Log** and from the available options.

**Note:** The actual invoice for calls and services from your service provider may vary, depending on network features, rounding off for billing, taxes, and so forth.

#### **Call settings**

Select **Menu** > **Settings** > **Call** and from the following:

**Call divert** — to forward your incoming calls (network service). You may not be able to forward your calls if some call barring functions are active.

**Anykey answer** — to answer an incoming call by briefly pressing any key, except the power key, the left and right selection keys, or the end key

**Automatic redial** — to automatically redial the number if a call fails. The phone tries to call the number 10 times.

**Video-voice redial** — the phone automatically repeats a voice call to the same number to which a video call has failed

**Voice clarity** — to enhance speech intelligibility, especially in noisy environments

**Speed dialling** — to dial the names and phone numbers assigned to the number keys (2 to 9) by pressing and holding the corresponding number key

**Call waiting** — to have the network notify you of an incoming call while you have a call in progress (network service)

**Summary after call** — to briefly display the approximate duration after each call

**Send my caller ID** — to show your phone number to the person you are calling (network service). To use the setting agreed upon with your service provider, select **Set by network**. **Slide call handling** — to set the phone to answer calls when you open the slide and to end calls when you close the slide

**Outgoing call line** — to select the phone line for making calls, if your SIM card supports multiple phone lines (network service)

**Video sharing** — to define video sharing settings

#### Text and messages

Write text, and create messages, e-mail, and notes.

#### Write text Text modes

To enter text (for example, when writing messages) you can use traditional or predictive text input.

The character cases are indicated by Abc, abc, and ABC.

To change the character case, press #. To change from the letter to number mode, indicated by **128**, press and hold **#**, and select **Number mode**. To change from the number to the letter mode, press and hold **#**.

To set the writing language, select **Options** > Writing language.

#### **Traditional text input**

Press a number key, 2-9, repeatedly until the desired character appears. The available characters depend on the selected writing language. If the next letter you want is located on the same key as the present one, wait until the cursor appears, and enter the letter.

To access the most common punctuation marks and special characters, press **1** repeatedly. To access the list of special characters, press **\***. To insert a space, press **0**.

#### **Predictive text input**

Predictive text input is based on a built-in dictionary to which you can also add new words.

- 1 Start writing a word, using the keys **2** to **9**. Press each key only once for one letter.
- 2 To confirm a word, scroll right or add a space.
  - If the word is not correct, press \* repeatedly, and select the word from the list.
  - If the ? character is displayed after the word, the word you intended to write is not in the dictionary. To add the word to the dictionary, select Spell. Enter the word using traditional text input, and select Save.
  - To write compound words, enter the first part of the word, and scroll right to confirm it. Write the last part of the word, and confirm the word.
- 3 Start writing the next word.

#### Text and multimedia messages

You can create a message and optionally attach, for example, a picture. Your phone automatically changes a text message to a multimedia message when a file is attached.

#### **Text messages**

Your device supports text messages beyond the limit for a single message. Longer messages are sent as two or more messages. Your service provider may charge accordingly. Characters with accents, other marks, or some language options take more space, and limit the number of characters that can be sent in a single message.

An indicator at the top of the display shows the total number of characters left and the number of messages needed for sending.

Before you can send any text or SMS e-mail messages, you must save your message centre number. Select Menu > Messaging > Message settings > Text messages > Message centres > Add centre, enter a name, and the number from the service provider.

#### **Multimedia messages**

A multimedia message can contain text, pictures, and sound or video clips.

Only devices that have compatible features can receive and display multimedia messages. The appearance of a message may vary depending on the receiving device.

The wireless network may limit the size of MMS messages. If the inserted picture exceeds this limit, the device may make it smaller so that it can be sent by MMS.

**Important:** Exercise caution when opening messages. Messages may contain malicious software or otherwise be harmful to your device or PC.

For availability and subscription to the multimedia messaging service (MMS), contact your service provider. You may

also download the configuration settings. <u>See "Nokia support", p. 34.</u>

#### Create a text or multimedia message

- 1 Select Menu > Messaging > Create message > Message.
- 2 To add recipients, scroll to the To: field, and enter the recipient's number or e-mail address, or select Add to select recipients from the available options. Select Options to add recipients and subjects and to set sending options.
- 3 Scroll to the **Text:** field, and enter the message text.
- 4 To attach content to the message, scroll to the attachment bar at the bottom of the display and select the desired type of content.
- 5 To send the message, press **Send**.

The message type is indicated at the top of the display and changes automatically depending on the content of the message.

Service providers may charge differently depending on the message type. Check with your service provider for details.

#### Read a message and reply

**Important:** Exercise caution when opening messages. Messages may contain malicious software or otherwise be harmful to your device or PC.

Your phone issues a notification when you receive a message. Select **View** to display the message. If more than one message was received, to display a message, select the message from the Inbox and **Open**. Use the scroll key to view all parts of the message.

To create an answer message, select **Reply**.

#### Send and organise messages

To send a message, select **Send**. The phone saves the message in the Outbox folder, and the sending starts.

**Note:** The message sent icon or text on your device screen does not indicate that the message is received at the intended destination.

If message sending is interrupted, the phone tries to resend the message a few times. If these attempts fail, the message remains in the Outbox folder. To cancel message sending, in the Outbox folder, select **Options** > **Cancel sending**.

To save the sent messages in the Sent items folder, select Menu > Messaging > Message settings > General settings > Save sent messages.

The phone saves received messages in the Inbox folder. Organise your messages in the Saved items folder.

To add, rename, or delete a folder, select Menu > Messaging > Saved items > Options.

#### E-mail

Access your POP3 or IMAP4 e-mail account with your phone to read, write, and send e-mail. This e-mail application is different from the SMS e-mail function.

Before you can use e-mail, you must have an e-mail account and the correct settings. For availability and the correct settings, contact your e-mail service provider. You may receive the e-mail configuration settings as a configuration message. <u>See</u> "Configuration setting service", p. 35.

# E-mail setup wizard

The e-mail setup wizard starts automatically if no e-mail settings are defined in the phone. To start the setup wizard for an additional e-mail account, select **Menu** > **Messaging** and the existing e-mail account. Select **Options** > **Add mailbox** to start the e-mail setup wizard. Follow the instructions on the display.

# Write and send an e-mail

You may write your e-mail before connecting to the e-mail service.

- 1 Select Menu > Messaging > Create message > E-mail message.
- 2 Enter the recipient's e-mail address, the subject, and the e-mail message. To attach a file, select **Options** > **Insert** and from the available options.
- 3 If more than one e-mail account is defined, select the account from which you want to send the e-mail.
- 4 To send the e-mail, select Send.

# Read an e-mail and reply

**Important:** Exercise caution when opening messages. Messages may contain malicious software or otherwise be harmful to your device or PC.

- 1 To download e-mail message headers, select Menu > Messaging and your e-mail account.
- 2 To download an e-mail and its attachments, select the e-mail and **Open** or **Retrieve**.
- 3 To reply to or forward the e-mail, select **Options** and from the available options.
- 4 To disconnect from your e-mail account, select **Options** > **Disconnect**. The connection to the e-

mail account automatically ends after some time without activity.

#### **New e-mail notifications**

Your phone can automatically check your e-mail account in time intervals and issue a notification when new e-mail is received.

- 1 Select Menu > Messaging > Message settings > E-mail messages > Edit mailboxes.
- 2 Select your e-mail account, Downloading sett., and the following options:

**Mailbox upd. interval** — to set how often your phone checks your e-mail account for new e-mail

**Automatic retrieval** — to retrieve new e-mail automatically from your e-mail account

3 To enable the new e-mail notification, select Menu > Messaging > Message settings > E-mail messages > New e-mail notif. > On.

#### **Flash messages**

Flash messages are text messages that are instantly displayed upon reception.

- 1 To write a flash message, select Menu > Messaging > Create message > Flash message.
- 2 Enter the recipient's phone number, write your message (maximum 70 characters), and select **Send**.

#### Instant messaging

With instant messaging (IM, network service) you can send short text messages to online users. You must subscribe to a service and register with the IM service you want to use. Check the availability of this service, pricing, and instructions with your service provider. The menus may vary depending on your IM provider.

To connect to the service, select **Menu** > **Messaging** > **IMs** and follow the instructions on the display.

#### Nokia Xpress audio messages

Create and send an audio message using MMS in a convenient way.

- 1 Select Menu > Messaging > Create message > Audio message. The voice recorder opens.
- 2 Record your message. <u>See "Voice</u> recorder", p. 27.
- 3 Enter one or more phone numbers in the **To:** field, or select **Add** to retrieve a number.
- 4 To send the message, select Send.

#### **Message settings**

Select Menu > Messaging > Message settings and from the following:

**General settings** — to save copies of sent messages in your phone, to overwrite old messages if the message memory becomes full, and to set up other preferences related to messages

**Text messages** — to allow delivery reports, to set up message centres for SMS and SMS e-mail, to select the type of character support, and to set up other preferences related to text messages

Multimedia messages — to allow delivery reports, to set up the appearance of multimedia messages, to allow the reception of multimedia messages and advertisements, and to set up other preferences related to multimedia messages

**E-mail messages** — to allow e-mail reception, to set the image size in e-mail, and to set up other preferences related to e-mail

Service messages — to activate service messages and to set up preferences related to service messages

# Image and video

#### Capture an image

#### Activate the still camera

Select Menu > Media > Camera; or, if the video function is on, scroll left or right.

#### Zooming

In the camera mode, scroll up and down.

#### Capture an image

Select **Capture**. The phone saves the images on the memory card, if available, or in the phone memory.

Select **Options** > **Flash** > **Flash on** to capture all images with camera flash, or **Automatic** to activate the flash automatically when the light conditions are dim.

Keep a safe distance when using the flash. Do not use the flash on people or animals at close range. Do not cover the flash while taking a picture.

To display an image immediately after you take it, select **Options** > **Settings** > **Image preview time** and the preview time. During the preview time, select **Back** to capture another image, or **Send** to send the image as a multimedia message.

Your device supports an image capture resolution of 1944x2592 pixels.

#### **Record a video clip**

#### Activate video function

Select Menu > Media > Video, or, if the camera function is on, scroll left or right.

#### **Video recording**

To start recording, select **Record**; to pause recording, select **Pause**; to resume recording, select **Continue**; to stop recording, select **Stop**.

The phone saves the video clips on the memory card, if available, or in the phone memory.

#### **Camera and video options**

In the camera or video mode, select **Options** and from the following:

**Effects** — Apply different effects (for example, greyscale and false colour) to the captured image.

**White balance** — Adapt the camera to the current light conditions.

**Settings** — Change other camera and video settings, and select the image and video storage.

#### Gallery

Manage images, video clips, music files, themes, graphics, tones, recordings, and received files. These files are stored in the phone memory or an attached memory card and may be arranged in folders.

Your phone supports an activation key system to protect acquired content. Always check the delivery terms of any content and activation key before acquiring them, because they may be subject to a fee.

#### **Folders and files**

To view the list of folders, select **Menu** > **Gallery**.

To view the list of files in a folder, select a folder and **Open**.

To view the folders of the memory card when moving a file, scroll to the memory card, and press the scroll key right.

#### **Memory card**

Use a memory card to store your multimedia files, such as video clips, music tracks, sound files, images, and messaging data.

Some of the folders in **Gallery** with content that the phone uses (for example, **Themes**) may be stored on the memory card.

#### Format the memory card

Some supplied memory cards are preformatted; others require formatting. When you format a memory card, all data on the card is permanently lost.

1 To format a memory card, select Menu > Gallery or Applications, the

memory card folder , and Options > Format mem. card > Yes.

2 When formatting is complete, enter a name for the memory card.

## Lock the memory card

To set a password (maximum 8 characters) to lock your memory card against unauthorised use, select the

memory card folder and **Options** > **Set password**.

The password is stored in your phone, and you do not have to enter it again while you are using the memory card on the same phone. If you want to use the memory card on another device, you are asked for the password.

To remove the password, select **Options** > **Delete password**.

#### **Check memory consumption**

To check the memory consumption of different data groups and the available memory to install new software on your memory card, select the memory card

and Options > Details.

#### **Print images**

Your phone supports Nokia XpressPrint to print images that are in the JPEG format.

- 1 Connect your phone with a USB data cable to a compatible printer.
- 2 Select the image you want to print and **Options** > **Print**.

#### Share images and videos online

Share images and video clips in compatible online sharing services on the web.

To use online sharing, you must subscribe to an online sharing service.

To upload an image or a video clip to an online sharing service, select the file from Gallery and Options > Send > Upload to web.

For more information on online sharing and compatible service providers, see the Nokia product support pages or your local Nokia website.

# Entertainment

#### Listen to music

Listen to music with the music player or radio, and record sounds or voice with the voice recorder. Download music from the internet, or transfer music from your PC.

#### **Music player**

Your phone includes a music player for listening to songs or other MP3 or AAC sound files that you have downloaded from the web or transferred to the phone with Nokia PC Suite. <u>See "Nokia PC Suite", p. 32.</u> You can also view your recorded or downloaded video clips.

Music and video files stored in the music folder in the phone memory or on the memory card are automatically detected and added to the music library.

To open the music player, select Menu > Media > Music player.

#### **Music menu**

Access your music and video files stored in the phone or on the memory card, download songs or video clips from the web, or view compatible video streams from a network server (network service).

To listen to music or play a video clip, select a file from a folder and **Play**.

To download files from the web, select **Options** > **Downloads** and a download site.

To update the music library after you have added songs, select **Options** > **Update library**.

#### **Create a playlist**

To create a playlist with your selection of music:

- 1 Select **Playlists** > **Create playlist**, and enter the name of the playlist.
- 2 Add songs or video clips from the displayed lists.
- 3 Select Done to store the playlist.

#### **Configure a streaming service**

You may receive the streaming settings as a configuration message from the service provider.<u>See "Configuration setting</u> <u>service", p. 35.</u> You can also enter the settings manually.<u>See</u> "Configuration", p. 16. To activate the settings:

- 1 Select Options > Downloads > Streaming settings > Configuration.
- 2 Select a service provider, **Default**, or **Personal config.** for streaming.
- 3 Select Account and a streaming service account from the active configuration settings.

# **Play songs**

Operate the music player with the virtual keys on the display.

## Start playing

Select ▶.

# Pause playing

Select 🚺

# Adjust the volume

Press the scroll key up or down.

## Skip to the next song Select ►►.

Skip to the beginning of the previous song Select M twice

Fast-forward Select and hold ►►.

**Rewind** Select and hold **I**.

# **Close the music player menu** Press the end key. The music continues playing.

**Stop the music player** Press and hold the end key.

# Change the music player look

Your phone provides several themes to change the look of the music player.

Select Menu > Media > Music player > Go to Music player > Options > Settings > Music player theme and one of the listed themes. The virtual keys may change depending on the theme.

# Radio

Select Menu > Media > Radio.

To adjust the volume, select **Options** > **Volume**.

To use the graphical keys  $\blacktriangle$  ,  $\forall$  ,  $\triangleleft$  , or >> on the display, scroll up, down, left, or right.

# Tune radio stations

- To start the search, select and hold
   or >>>. To change the radio
   frequency in 0.05 MHz steps, briefly
   select <>>
   or >>>.
- 2 To save a station to a memory location, select **Options** > **Save station**.
- 3 To enter the name of the radio station, select **Options** > **Stations** > **Options** > **Rename**.

Select **Options** and from the following:

**Search all stations** — to automatically search for the available stations at your location

**Set frequency** — to enter the frequency of the desired radio station

**Stations** — to list and rename or delete saved stations

To change stations, select  $\blacktriangle$  or  $\blacktriangledown$  , or press the number keys corresponding to

the number of the station in the station list.

#### **Radio settings**

Select **Options** > **Settings** and from the following:

**RDS enabled** — Display information from the radio data system (RDS).

**Auto-freq. change on** — Enable the automatic switch to a frequency with the best reception of the tuned in station (available when RDS is activated).

#### Stereo output or Mono

**output** — Activate the stereo or mono output.

**Radio theme** — Select a radio theme.

#### Equaliser

Adjust the sound when using the music player.

Select Menu > Media > Equaliser.

To activate a predefined equaliser set, scroll to one of the sets, and select **Activate**.

#### Create a new equaliser set

- 1 Select one of the last two sets in the list and **Options** > **Edit**.
- 2 Scroll left or right to access the virtual sliders and up or down to adjust the slider.
- 3 To save the settings and create a name for the set, select Save and Options > Rename.

#### **Stereo widening**

Stereo widening creates a wider stereo sound effect when you are using a stereo headset.

To activate, select Menu > Media > Stereo widening.

#### Voice recorder

Record speech, sound, or an active call, and save them in **Gallery**.

#### Select Menu > Media > Voice recorder.

To use the graphical keys (), III, or III on the display, scroll left or right.

#### **Record sound**

- Select ●, or, during a call, select Options > Record. While recording a call, all parties to the call hear a faint beeping. To pause the recording, select ■.
- 2 To end the recording, select . The recording is saved in the Recordings folder in Gallery.

Select **Options** to play or send the last recording, to access the list of recordings, or to select the memory and the folder to store the recordings.

#### Web

You can access various internet services with your phone browser. The appearance of the internet pages may vary due to screen size. You may not be able to see all the details on the internet pages.

**Important:** Use only services that you trust and that offer adequate security and protection against harmful software.

For the availability of these services, pricing, and instructions, contact your service provider.

You may receive the configuration settings required for browsing as a configuration message from your service provider.

To set up the service, select Menu > Web > Web settings > Configuration sett., a configuration, and an account.

#### Connect to a service

#### Connect to the web service

Select **Menu** > **Web** > **Home**; or in the standby mode, press and hold **0**.

#### Show list of bookmarks

Select Menu > Web > Bookmarks.

# Connect to the web address used the last time

Select Menu > Web > Last web addr..

#### Enter a web address and connect to it

Select Menu > Web > Go to address. Enter the address, and select OK.

After you make a connection to the service, you can start browsing its pages. The function of the phone keys may vary in different services. Follow the text guides on the phone display. For more information, contact your service provider.

#### Appearance settings

While browsing the web, select **Options** > **Settings** and from the following:

**Display** — Select the font size, whether images are shown, and how the text is displayed.

**General** — Select whether web addresses are sent as Unicode (UTF-8), the encoding type for the contents, and whether JavaScript<sup>™</sup> is enabled.

The available options may vary.

#### **Cache memory**

A cache is a memory location that is used to store data temporarily. If you have tried to access or have accessed confidential information requiring passwords, empty the cache after each use. The information or services you have accessed are stored in the cache.

A cookie is data that a site saves in the cache memory of your phone. Cookies are saved until you clear the cache memory.

- 1 To clear the cache while browsing, select **Options** > **Tools** > **Clear the cache**.
- 2 To allow or prevent the phone from receiving cookies, select Menu > Web > Web settings > Security > Cookies; or, while browsing, select Options > Settings > Security > Cookies.

#### **Browser security**

Security features may be required for some services, such as banking services or online shopping. For such connections you need security certificates and possibly a security module which may be available on your SIM card. For more information, contact your service provider.

To view or change the security module settings, or to view a list of authority or user certificates downloaded to your phone, select Menu > Settings > Security > Security module sett., Authority certificates, or User certificates.

Important: Even if the use of certificates makes the risks involved in remote connections and software installation considerably smaller, they must be used correctly in order to benefit from increased security. The existence of a certificate does not offer any protection by itself; the certificate manager must contain correct, authentic, or trusted certificates for increased security to be available. Certificates have a restricted lifetime. If "Expired certificate" or "Certificate not valid yet" is shown, even if the certificate should be valid, check that the current date and time in your device are correct.

#### **Games and applications**

You can manage applications and games. Your phone may have some games or applications installed. These files are stored in the phone memory or an attached memory card and may be arranged in folders.

#### Launch an application

Select Menu > Applications > Games, Memory card, or Collection. Scroll to a game or an application, and select Open.

To set sounds, lights, and shakes for a game, select Menu > Applications > Options > Application settings.

Other available options may include the following:

**Update version** — to verify that a new version of the application is available for download from the web (network service)

**Web page** — to provide further information or additional data for the application from an internet page (network service), if available

**Application access** — to restrict the application from accessing the network

#### **Download an application**

Your phone supports J2ME Java applications. Ensure that the application is compatible with your phone before downloading it.

**Important:** Only install and use applications and other software from trusted sources, such as applications that are Symbian Signed or have passed the Java Verified<sup>™</sup> testing.

You can download new applications and games in different ways.

- Select Menu > Applications > Options > Downloads > App. downloads or Game downloads; the list of available bookmarks is shown.
- Use the Nokia Application Installer from PC Suite to download the applications to your phone.

For the availability of different services and pricing, contact your service provider.

#### Maps

You can browse maps for different cities and countries, search for addresses and points of interest, plan routes from one location to another, save locations as landmarks, and send them to compatible devices.

Almost all digital cartography is inaccurate and incomplete to some extent. Never rely solely on the cartography that you download for use in this device.

To use the Maps application, select Menu > Maps and from the available options.

For detailed information about Maps, see maps.nokia.com.

#### **Download maps**

Your phone may contain pre-installed maps on the memory card. You can download a new set of maps through the internet using the Nokia Map Loader PC software.

#### Nokia Map Loader

To download the Nokia Map Loader on your PC and for further instructions, see www.maps.nokia.com.

Before you download new maps for the first time, ensure that you have a memory card inserted in the phone.

Select **Menu** > **Organiser** > **Maps** to do an initial configuration.

To change the selection of maps on your memory card, use the Nokia Map Loader to delete all maps on the memory card and download a new selection, to ensure that all maps are from the same release.

#### **Network map service**

You can set your phone to automatically download maps that you do not have in your phone when needed.

Select Menu > Organiser > Maps > Settings > Network settings > Allow network usage > Yes or In home network.

To prevent automatic download of maps, select **No**.

**Note:** Downloading content such as maps, satellite images, voice files, guides or traffic information may involve transmission of large amounts of data (network service).

#### Maps and GPS

You can use the global positioning system (GPS) to support the Maps application. Find out your location, or measure distances and coordinates.

Before you can use the GPS function with your phone, you must pair your phone with a compatible external GPS receiver using Bluetooth wireless technology. For more information, see the user guide for your GPS device.

After pairing the Bluetooth GPS device with the phone, it may take several minutes for the phone to display the current location. Subsequent connections should be faster, but if you have not used GPS for several days, or are very far away from the last place you used it, it may take several minutes to detect and display your location.

#### Extra services

You can upgrade Maps with a full voiceguided navigation, which requires a regional licence. To use this service, you need a compatible external GPS device that supports Bluetooth wireless technology.

To purchase a navigation service with voice guidance, select Menu > Organiser > Maps > Extra services > Purchase navigation, and follow the instructions.

To use navigation with voice guidance, you must allow the Maps application to use a network connection.

The navigation licence is connected to your SIM card. If you insert another SIM card in your phone, you are asked to purchase a licence when starting navigation. During the purchase procedure, you are offered to transfer the existing navigation licence to the new SIM card without extra charge.

#### Organise

Let your phone help you to organise your life.

#### Manage contacts

Save names, phone numbers, and addresses as contacts in the phone and SIM card memory.

Select Menu > Contacts.

## Select the memory for contacts

The phone memory can save contacts with additional details, such as various phone numbers and text items. You can also save an image, a tone, or a video clip for a limited number of contacts.

The SIM card memory can save names with one phone number attached to them. The contacts saved in the SIM card memory are indicated by 🗐 .

- 1 Select Settings > Memory in use to select the SIM card, the phone memory, or both for your contacts.
- 2 Select **Phone and SIM** to recall contacts from both memories. When you save contacts, they are saved in the phone memory.

#### **Handle contacts**

#### Search for a contact

Menu > Contacts > Names

Scroll through the list of contacts, or enter the first characters of the contact's name.

#### Save a name and phone number

Names > Options > Add new contact

#### Add and edit details

Select a contact, **Details** > **Options** > **Add detail** and from the available options.

#### **Delete a detail**

Select a contact and **Details**. Select a detail and **Options** > **Delete**.

#### **Delete a contact**

Select a contact and **Options** > **Delete contact**.

#### **Delete all contacts**

Menu > Contacts > Del. all contacts > From phone memory or From SIM card.

# Copy or move contacts between the phone and SIM card memory

#### Single contact

Select the contact to copy or move and Options > Copy contact or Move contact.

#### Several contacts

Select Options > Mark.

Mark the contacts, and select **Options** > **Copy marked** or **Move marked**.

#### All contacts

Select Menu > Contacts > Copy contacts or Move contacts.

#### Create a contact group

Arrange contacts into caller groups with different ringing tones and group images.

- 1 Select Menu > Contacts > Groups.
- 2 Select Add or Options > Add new group to create a new group.
- 3 Enter the group name, optionally select an image and a ringing tone, and select Save.
- 4 Select the group and **View** > **Add** to add contacts to the group.

#### **Business cards**

You can send and receive a person's contact information from a compatible device that supports the vCard standard.

To send a business card, search for the contact, and select **Details** > **Options** > **Send business card**.

When you receive a business card, select Show > Save to save the business card in the phone memory.

#### **Date and time**

To change the clock type, time, time zone, or date, select Menu > Settings > Date and time.

When travelling to a different time zone, select Menu > Settings > Date and time > Date & time settings > Time zone:, and scroll left or right to select the time zone of your location. The time and date are set according to the time zone and enable your phone to display the correct sending time of received text or multimedia messages.

For example, GMT -5 denotes the time zone for New York (USA), 5 hours west of Greenwich, London (UK).

#### Alarm clock

To sound an alarm at a desired time.

#### Set the alarm

- 1 Select Menu > Organiser > Alarm clock.
- 2 Set the alarm on, and enter the alarm time.
- 3 To issue an alarm on selected days of the week, select **Repeat:** > **On** and the days.
- 4 Select the alarm tone.
- 5 Set the snooze time-out, and select **Save**.

#### Stop the alarm

To stop the sounding alarm, select **Stop**. If you let the alarm sound for a minute or select **Snooze**, the alarm stops for the snooze time-out, then resumes.

#### Calendar

Select Menu > Organiser > Calendar.

The current day is framed. If there are any notes set for the day, the day is in **bold** type. To view the day notes, select **View**.

To view a week, select **Options** > **Week** view. To delete all notes in the calendar, select **Options** > **Delete notes** > **All** notes.

To edit settings related to date and time, select **Options** > **Settings** and from the available options. To delete old notes automatically after a specified time, select **Options** > **Settings** > **Auto-delete notes** and from the available options.

#### Make a calendar note

Scroll to the date, and select **Options** > **Make a note**. Select the note type, and fill in the fields.

#### **To-do list**

To create a note for a task that you must do, select Menu > Organiser > To-do list.

To create a note if no note is added, select Add; otherwise, select Options > Add. Fill in the fields, and select Save.

To view a note, scroll to it, and select **View**.

#### Notes

To write and send notes, select Menu > Organiser > Notes.

To make a note if no note is added, select Add; otherwise, select **Options** > Make a note. Write the note, and select **Save**.

#### **Nokia PC Suite**

With Nokia PC Suite, you can manage your music and synchronise contacts, calendar entries, notes, and to-do notes between your device and a compatible PC or a remote internet server (network service). For more information, and to download PC Suite, see www.nokia.com/support.

#### Calculator

Your phone provides a standard, a scientific, and a loan calculator.

Select Menu > Organiser > Calculator and, from the available options, the calculator type and the operating instructions.

This calculator has limited accuracy and is designed for simple calculations.

#### **Countdown timer**

#### Normal timer

- 1 To activate the timer, select Menu > Organiser > Countd. timer > Normal timer, enter a time, and write a note that is displayed when the time expires. To change the time, select Change time.
- 2 To start the timer, select Start.
- 3 To stop the timer, select **Stop timer**.

#### Interval timer

- 1 To have an interval timer with up to 10 intervals started, first enter the intervals.
- 2 Select Menu > Organiser > Countd. timer > Interval timer.
- 3 To start the timer, select **Start timer** > **Start**.

To select how the interval timer should start the next period, select Menu > Organiser > Countd. timer > Settings > Contin. to next period and from the available options.

#### Stopwatch

You can measure time, take intermediate times, or take lap times using the stopwatch.

Select Menu > Organiser > Stopwatch and from the following options: **Split timing** — to take intermediate times. To reset the time without saving it, select **Options** > **Reset**.

**Lap timing** — to take lap times

**Continue** — to view the timing that you have set in the background

**Show last** — to view the most recently measured time if the stopwatch is not reset

View times or Delete times — to view or delete the saved times

To set the stopwatch timing in the background, press the end key.

# Support and updates

Nokia helps you in many ways to gain the most benefit from your phone.

#### **Helpful hints**

If you have queries about your phone, or you are unsure how your phone should function, see the user guide. If this does not help, try the following:

#### **Reset the phone**

Switch off the phone, and remove the battery.

After a few seconds, insert the battery, and switch on the phone.

#### **Restore the factory settings**

See "Restore factory settings", p. 35.

#### Update your phone software

See "Software updates using your PC", p. 34.

#### Get more information

See a Nokia website, or contact Nokia Care. <u>See "Nokia support", p. 34.</u> If a query remains unresolved, contact your local Nokia Care point for repair options. Before sending your phone for repair, always back up or make a record of data in your phone.

#### Nokia support

Check www.nokia.com/support or your local Nokia website for the latest version of this guide, additional information, downloads, and services related to your Nokia product.

## **Configuration settings service**

Download free configuration settings such as MMS, GPRS, e-mail, and other services for your phone model at www.nokia.com/support.

## **Nokia PC Suite**

You may find PC Suite and related information on the Nokia website at www.nokia.com/support.

#### **Nokia Care services**

# NOKIA Care

If you need to contact Nokia Care services, check the list of local Nokia Care contact centres at www.nokia.com/ customerservice.

#### Maintenance

For maintenance services, check your nearest Nokia Care point at www.nokia.com/repair.

#### **My Nokia**

Receive free tips, tricks, and support for your Nokia phone, plus free trial content, interactive demonstrations, a personalised web page, and news about the latest Nokia products and services. Get the most out of your Nokia phone and register at My Nokia today! For more information and availability in your region, see www.nokia.com/mynokia.

#### **Download content**

You may be able to download new content (for example, themes) to your phone (network service).

**Important:** Use only services that you trust and that offer adequate security and protection against harmful software.

For the availability of different services and pricing, contact your service provider.

#### Software updates using your PC

Software updates may include new features and enhanced functions that were not available at the time of purchase of your device. Updating the software may also improve the device performance.

Nokia Software Updater is a PC application that enables you to update your device software. To update your device software, you need a compatible PC, broadband internet access, and a compatible USB data cable to connect your device to the PC.

To get more information, to check the release notes for the latest software versions, and to download the Nokia Software Updater application, see www.nokia.com/softwareupdate or your local Nokia website.

To update the device software, do the following:

- 1 Download and install the Nokia Software Updater application to your PC.
- 2 Connect your device to the PC using a USB data cable, and open the Nokia Software Updater application. The

Nokia Software Updater application guides you to back up your files, update the software, and restore your files.

#### Software updates over the air

Your service provider may send phone software updates over the air directly to your phone (network service). This option may not be available, depending on your phone.

Downloading software updates may involve the transmission of large amounts of data (network service).

Make sure that the device battery has enough power, or connect the charger before starting the update.

#### Warning:

If you install a software update, you cannot use the device, even to make emergency calls, until the installation is completed and the device is restarted. Be sure to back up data before accepting installation of an update.

#### Software update settings

This option may not be available, depending on your phone.

To allow or disallow software and configuration updates, select Menu > Settings > Configuration > Device manager sett. > Serv. softw. updates.

#### Request a software update

- Select Menu > Settings > Phone > Phone updates to request available software updates from your service provider.
- 2 Select Current softw. details to display the current software version and check whether an update is needed.

- Select Downl. phone softw. to download and install a software update. Follow the instructions on the display.
- 4 If the installation was cancelled after the download, select **Install softw.** update to start the installation.

The software update may take several minutes. If there are problems with the installation, contact your service provider.

#### **Configuration setting service**

To use some of the network services, such as mobile internet services, the multimedia messaging service (MMS), Nokia Xpress audio messaging, or remote internet server synchronisation, your phone needs the correct configuration settings. For more information on availability, contact your service provider or the nearest authorised Nokia dealer, or see the support pages on the Nokia website. <u>See "Nokia support", p. 34.</u>

When you have received the settings as a configuration message and the settings are not automatically saved and activated, **Configuration settings received** is displayed.

To save the settings, select **Show** > **Save**. If required, enter the PIN code supplied by the service provider.

#### **Restore factory settings**

To restore the phone back to factory conditions, select Menu > Settings > Rest. factory sett. and from the following:

**Restore settings only** — Reset all preference settings without deleting any personal data.

**Restore all** — Reset all preference settings and delete all personal data, such

as contacts, messages, media files, and activation keys.

#### **Digital rights management**

Content owners may use different types of digital rights management (DRM) technologies to protect their intellectual property, including copyrights. This device uses various types of DRM software to access DRM-protected content. With this device you can access content protected with WMDRM 10, OMA DRM 1.0, OMA DRM 1.0, forward lock, and OMA DRM 2.0. If certain DRM software fails to protect the content, content owners may ask that such DRM software's ability to access new DRM-protected content be revoked. Revocation may also prevent renewal of such DRM-protected content already in your device. Revocation of such DRM software does not affect the use of content protected with other types of DRM or the use of non-DRM-protected content.

Digital rights management (DRM) protected content comes with an associated activation key that defines your rights to use the content.

If your device has OMA DRM-protected content, to back up both the activation keys and the content, use the backup feature of Nokia PC Suite.

If your device has WMDRM-protected content, both the activation keys and the content will be lost if the device memory is formatted. You may also lose the activation keys and the content if the files on your device get corrupted. Losing the activation keys or the content may limit your ability to use the same content on your device again. For more information, contact your service provider.

#### Enhancements

#### Warning:

Use only batteries, chargers, and accessories approved by Nokia for use with this particular model. The use of any other types may invalidate any approval or warranty, and may be dangerous. In particular, use of unapproved chargers or batteries may present a risk of fire, explosion, leakage, or other hazard.

For availability of approved accessories, please check with your dealer. When you disconnect the power cord of any accessory, grasp and pull the plug, not the cord.

#### Battery

#### **Battery and charger information**

Your device is powered by a rechargeable battery. The battery intended for use with this device is BL-4U. Nokia may make additional battery models available for this device. This device is intended for use when supplied with power from the following chargers: AC-8. The exact charger model number may vary depending on the type of plug. The plug variant is identified by one of the following: E, EB, X, AR, U, A, C, K, or UB.

The battery can be charged and discharged hundreds of times, but it will eventually wear out. When the talk and

standby times are noticeably shorter than normal, replace the battery. Use only Nokia approved batteries, and recharge your battery only with Nokia approved chargers designated for this device.

If a battery is being used for the first time or if the battery has not been used for a prolonged period, it may be necessary to connect the charger, then disconnect and reconnect it to begin charging the battery. If the battery is completely discharged, it may take several minutes before the charging indicator appears on the display or before any calls can be made.

Safe removal. Always switch the device off and disconnect the charger before removing the battery.

Proper charging. Unplug the charger from the electrical plug and the device when not in use. Do not leave a fully charged battery connected to a charger, since overcharging may shorten its lifetime. If left nussed, a fully charged battery will lose its charge over time.

Avoid extreme temperatures. Always try to keep the battery between 15°C and 25°C (59°F and 77°F). Extreme temperatures reduce the capacity and lifetime of the battery. A device with a hot or cold battery may not work temporarily. Battery performance is particularly limited in temperatures well below freezing.

Do not short-circuit. Accidental short-circuiting can occur when a metallic object such as a coin, clip, or pen causes direct connection of the positive (+) and negative (-) terminals of the battery. (These look like metal strips on the battery.) This might happen, for example, when you carry a spare battery in your pocket or purse. Short-circuiting the terminals may damage the battery or the connecting object.

Disposal. Do not dispose of batteries in a fire as they may explode. Dispose of batteries according to local regulations. Please recycle when possible. Do not dispose as household waste.

Leak. Do not dismantle, cut, open, crush, bend, puncture, or shred cells or batteries. In the event of a battery leak, prevent battery liquid contact with skin or eyes. If this happens, flush the affected areas immediately with water, or seek medical help.

Damage. Do not modify, remanufacture, attempt to insert foreign objects into the battery, or immerse or expose it to water or other liquids. Batteries may explode if damaged.

Correct use. Use the battery only for its intended purpose. Improper battery use may result in a fire, explosion, or other hazard. If the device or battery is dropped, especially on a hard surface, and you believe the battery has been damaged, take it to a service centre for inspection before continuing to use it. Never use any charger or battery that is damaged. Keep your battery out of the reach of small children.

#### Nokia battery authentication guidelines

Always use original Nokia batteries for your safety. To check that you are getting an original Nokia battery, purchase it from a Nokia authorised service centre or dealer, and inspect the hologram label using the following steps:

Successful completion of the steps is not a total assurance of the authenticity of the battery. If you have any reason to believe that your battery is not an authentic, original Nokia battery, you should refrain from using it, and take it to the nearest Nokia authorised service centre or dealer for assistance. If authenticity cannot be verified, return the battery to the place of purchase.

#### Authenticate hologram

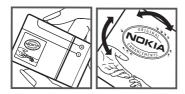

- When you look at the hologram on the label, you should see the Nokia connecting hands symbol from one angle and the Nokia Original Enhancements logo when looking from another angle.
- 2 When you angle the hologram left, right, down and up, you should see 1, 2, 3 and 4 dots on each side respectively.

#### What if your battery is not authentic?

If you cannot confirm that your Nokia battery with the hologram on the label is an authentic Nokia battery, please do not use the battery. Take it to the nearest Nokia authorised service centre or dealer for assistance. The use of a battery that is not approved by Nokia may be dangerous and may result in poor performance and damage to your device and its enhancements. It may also invalidate any approval or warranty applying to the device.

To find out more about original Nokia batteries, see www.nokia.com/battery.

#### Care and maintenance

Your device is a product of superior design and craftsmanship and should be treated with care. The following suggestions will help you protect your warranty coverage.

 Keep the device dry. Precipitation, humidity, and all types of liquids or moisture can contain minerals that will corrode electronic circuits. If your device does get wet, remove the battery, and allow the device to dry completely before replacing it.

- Do not use or store the device in dusty, dirty areas. Its moving parts and electronic components can be damaged.
- Do not store the device in hot areas. High temperatures can shorten the life of electronic devices, damage batteries, and warp or melt certain plastics.
- Do not store the device in cold areas. When the device returns to its normal temperature, moisture can form inside the device and damage electronic circuit boards.
- Do not attempt to open the device other than as instructed in this guide.
- Do not drop, knock, or shake the device. Rough handling can break internal circuit boards and fine mechanics.
- Do not use harsh chemicals, cleaning solvents, or strong detergents to clean the device.
- Do not paint the device. Paint can clog the moving parts and prevent proper operation.
- Use a soft, clean, dry cloth to clean any lenses, such as camera, proximity sensor, and light sensor lenses.
- Use only the supplied or an approved replacement antenna. Unauthorised antennas, modifications, or attachments could damage the device and may violate regulations governing radio devices.
- Use chargers indoors.
- Always create a backup of data you want to keep, such as contacts and calendar notes.
- To reset the device from time to time for optimum performance, power off the device and remove the battery.

These suggestions apply equally to your device, battery, charger, or any enhancement. If any device is not working properly, take it to the nearest authorised service facility for service.

#### Disposal

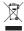

The crossed-out wheeled-bin symbol on your product, literature, or packaging reminds you that all electrical and electronic products, batteries, and accumulators must be taken to separate collection at the end of their working life. This requirement applies to the European Union and other locations where separate collection systems are available. Do not dispose of these products as unsorted municipal waste.

By returning the products to collection you help prevent uncontrolled waste disposal and promote the reuse of material resources. More detailed information is available from the product retailer, local waste authorities, national producer responsibility organizations, or your local Nokia representative. For the product Eco-Declaration or instructions for returning your obsolete product, go to country-specific information at www.nokia.com.

#### Additional safety information Small children

Your device and its accessories are not toys. They may contain small parts. Keep them out of the reach of small children.

#### **Operating environment**

This device meets RF exposure guidelines in the normal use position at the ear or at least 1.5 centimetre (5/8 inch)away from the body. Any carry case, belt clip, or holder for bodyworn operation should not contain metal and should position the device the above-stated distance from your body.

To send data files or messages requires a quality connection to the network. Data files or messages may be delayed until such a connection is available. Follow the separation distance instructions until the transmission is completed.

#### Medical devices

Operation of radio transmitting equipment, including wireless phones, may interfere with the function of inadequately protected medical devices. Consult a physician or the manufacturer of the medical device to determine whether they are adequately shielded from external RF energy. Switch off your device when regulations posted instruct you to do so. Hospitals or health care facilities may use equipment sensitive to external RF energy.

#### Implanted medical devices

Manufacturers of medical devices recommend a minimum separation of 15.3 centimetres (6 inches) between a wireless device and an implanted medical device, such as a pacemaker or implanted cardioverter defibrillator, to avoid potential interference with the medical device. Persons who have such devices should:

- Always keep the wireless device more than 15.3 centimetres (6 inches) from the medical device.
- Not carry the wireless device in a breast pocket.
- Hold the wireless device to the ear opposite the medical device.
- Turn the wireless device off if there is any reason to suspect that interference is taking place.
- Follow the manufacturer directions for the implanted medical device.

If you have any questions about using your wireless device with an implanted medical device, consult your health care provider.

#### **Hearing aids**

Some digital wireless devices may interfere with some hearing aids.

#### Vehicles

RF signals may affect improperly installed or inadequately shielded electronic systems in motor vehicles such as electronic fuel injection, electronic antilock braking, electronic speed control, and air bag systems. For more information, check with the manufacturer of your vehicle or its equipment.

Only qualified personnel should service the device or install the device in a vehicle. Faulty installation or service may be dangerous and may invalidate your warranty. Check regularly that all wireless device equipment in your vehicle is mounted and operating properly. Do not store or carry flammable liquids, gases, or explosive materials in the same compartment as the device, its parts, or accessories. Remember that air bags inflate with great force. Do not place your device or accessories in the air bag deployment area.

Switch off your device before boarding an aircraft. The use of wireless teledevices in an aircraft may be dangerous to the operation of the aircraft and may be illegal.

#### Potentially explosive environments

Switch off your device in any area with a potentially explosive atmosphere. Obey all posted instructions. Sparks in such areas could cause an explosion or fire resulting in bodily injury or death. Switch off the device at refuelling points such as near gas pumps at service stations. Observe restrictions in fuel depots, storage, and distribution areas; chemical plants; or where blasting operations are in progress. Areas with a potentially explosive atmosphere are often, but not always, clearly marked. They include areas where you would be advised to turn off your vehicle engine, below deck on boats, chemical transfer or storage facilities and where the air contains chemicals or particles such as grain, dust, or metal powders. You should check with the manufacturers of vehicles using liquefied petroleum gas (such as propane or butane) to determine if this device can be safely used in their vicinity.

#### Emergency calls

Important: This device operates using radio signals, wireless networks, landline networks, and user-programmed functions. If your device supports voice calls over the internet (internet calls), activate both the internet calls and the cellular phone. The device may attempt to make emergency calls over both the cellular networks and through your internet call provider if both are activated. Connections in all conditions cannot be guaranteed. You should never rely solely on any wireless device for essential communications like medical emergencies.

To make an emergency call:

- If the device is not on, switch it on. Check for adequate signal strength. Depending on your device, you may also need to complete the following:
  - Insert a SIM card if your device uses one.

- Remove certain call restrictions you have activated in your device.
- Change your profile from Offline or Flight profile to an active profile.
- 2 Press the end key as many times as needed to clear the display and ready the device for calls.
- 3 Enter the official emergency number for your present location. Emergency numbers vary by location.
- 4 Press the call key.

When making an emergency call, give all the necessary information as accurately as possible. Your wireless device may be the only means of communication at the scene of an accident. Do not end the call until given permission to do so.

#### **Certification information (SAR)**

# This mobile device meets guidelines for exposure to radio waves.

Your mobile device is a radio transmitter and receiver. It is designed not to exceed the limits for exposure to radio waves recommended by international guidelines. These guidelines were developed by the independent scientific organisation ICNIRP and include safety margins designed to assure the protection of all persons, regardless of age and health.

The exposure guidelines for mobile devices employ a unit of measurement known as the Specific Absorption Rate or SAR. The SAR limit stated in the ICNIRP guidelines is 2.0 watts/ kilogram (W/kg) averaged over 10 grams of tissue. Tests for SAR are conducted using standard operating positions with the device transmitting at its highest certified power level in all tested frequency bands. The actual SAR level of an operating device can be below the maximum value because the device is designed to use only the power required to reach the network. That amount changes depending on a number of factors such as how close you are to a network base station.

The highest SAR value under the ICNIRP guidelines for use of the device at the ear is 0.35 W/kg.

Use of device accessories may result in different SAR values. SAR values may vary depending on national reporting and testing requirements and the network band. Additional SAR information may be provided under product information at www.nokia.com.

# Index

| Α              |    |
|----------------|----|
| access codes   | 8  |
| active standby | 9  |
| anykey answer  | 19 |
| applications   | 29 |
|                |    |

| 8  |
|----|
| 6  |
| 9  |
| 27 |
| 31 |
|    |

| C                             |        |
|-------------------------------|--------|
| cache memory                  | 28     |
| calculator                    | 33     |
| call divert                   | 19     |
| call log                      | 18     |
| call waiting                  | 19     |
| caller id                     | 19     |
| camera                        | 23, 24 |
| capture an image              | 23     |
| configuration                 | 16     |
| configuration setting service | 35     |
| contacts                      |        |
| <u> </u>                      | 31     |
| cookies                       | 28     |
|                               |        |

#### D

| data cable         | 15     |
|--------------------|--------|
| dialling           | 17     |
| dialling shortcuts | 13, 18 |
| digital rights     | 37     |
| display            | 9, 13  |
| downloads          | 34     |

#### Ε

| e-mail    | 21 |
|-----------|----|
| equaliser | 27 |

| F                |    |
|------------------|----|
| factory settings | 35 |
| flash messages   | 22 |
| _flight mode     | 10 |
| flight query     | 11 |
| font size        | 13 |

#### G

| gallery                      | 24 |
|------------------------------|----|
| games                        | 29 |
| general packet radio service | 15 |
| GPRS                         | 15 |
| GPS                          | 30 |
|                              |    |

#### Н

| 18 |
|----|
| 7  |
| 11 |
| 33 |
| 13 |
|    |

# IIM22image23indicators10info messages16instant messaging22internet27

| K           |    |
|-------------|----|
| keyguard    | 11 |
| keypad lock | 8  |
| keys        | 5  |
|             |    |

| L           |    |
|-------------|----|
| language    | 11 |
| loudspeaker | 18 |

| Μ                     |       |
|-----------------------|-------|
| Maps                  | 29    |
| memory card           | 6, 24 |
| message centre number | 20    |
| message sending       | 21    |
| music player          | 25    |

# 42 Index

| My Nokia    | 34 |
|-------------|----|
| Ν           |    |
| Nokia Care  | 34 |
| notes       | 32 |
| number mode | 19 |
| -           |    |

| 0             |    |
|---------------|----|
| offline mode  | 8  |
| operator menu | 16 |

#### Ρ

| packet data            | 15 |
|------------------------|----|
| parts                  | 5  |
| PC Suite               | 32 |
| phone software updates | 11 |
| PictBridge             | 15 |
| picture                | 23 |
| PIN                    | 8  |
| power saver            | 13 |
| power saving           | 9  |
| predictive text input  | 20 |
| print images           | 25 |
| profiles               | 12 |
| PUK                    | 8  |
|                        |    |

| R        |    |
|----------|----|
| radio    | 26 |
| recorder | 27 |
| redial   | 19 |

| S                |        |
|------------------|--------|
| security code    | 8      |
| security module  | 8      |
| service commands | 16     |
| shortcuts        | 10, 13 |
| signal strength  | 9      |
| SIM              |        |
| — services       | 16     |
| SIM card         | 5, 8   |
| SIM messages     | 16     |
| sleep mode       | 13     |
| software update  | 35     |
| software updates | 34     |
|                  |        |

| speed dialling    | 13, 18, 19 |
|-------------------|------------|
| start up tone     | 11         |
| status indicators | 9          |
| stereo widening   | 27         |
| stopwatch         | 33         |
| strap             | 7          |

| Т                      |    |
|------------------------|----|
| text modes             | 19 |
| themes                 | 12 |
| tones                  | 13 |
| traditional text input | 19 |

# U

| updates                             |    |
|-------------------------------------|----|
| <ul> <li>device software</li> </ul> | 34 |
| UPIN                                | 8  |
| USB data cable                      | 15 |

| V                 |    |
|-------------------|----|
| video call        | 17 |
| video clips       | 23 |
| voice clarity     | 19 |
| voice commands    | 14 |
| voice dialling    | 18 |
| voice recognition | 14 |
| voice recorder    | 27 |

| 13 |
|----|
| 27 |
| 19 |
|    |